### Mario & Sonic at the Rio 2016 Olympic Games™

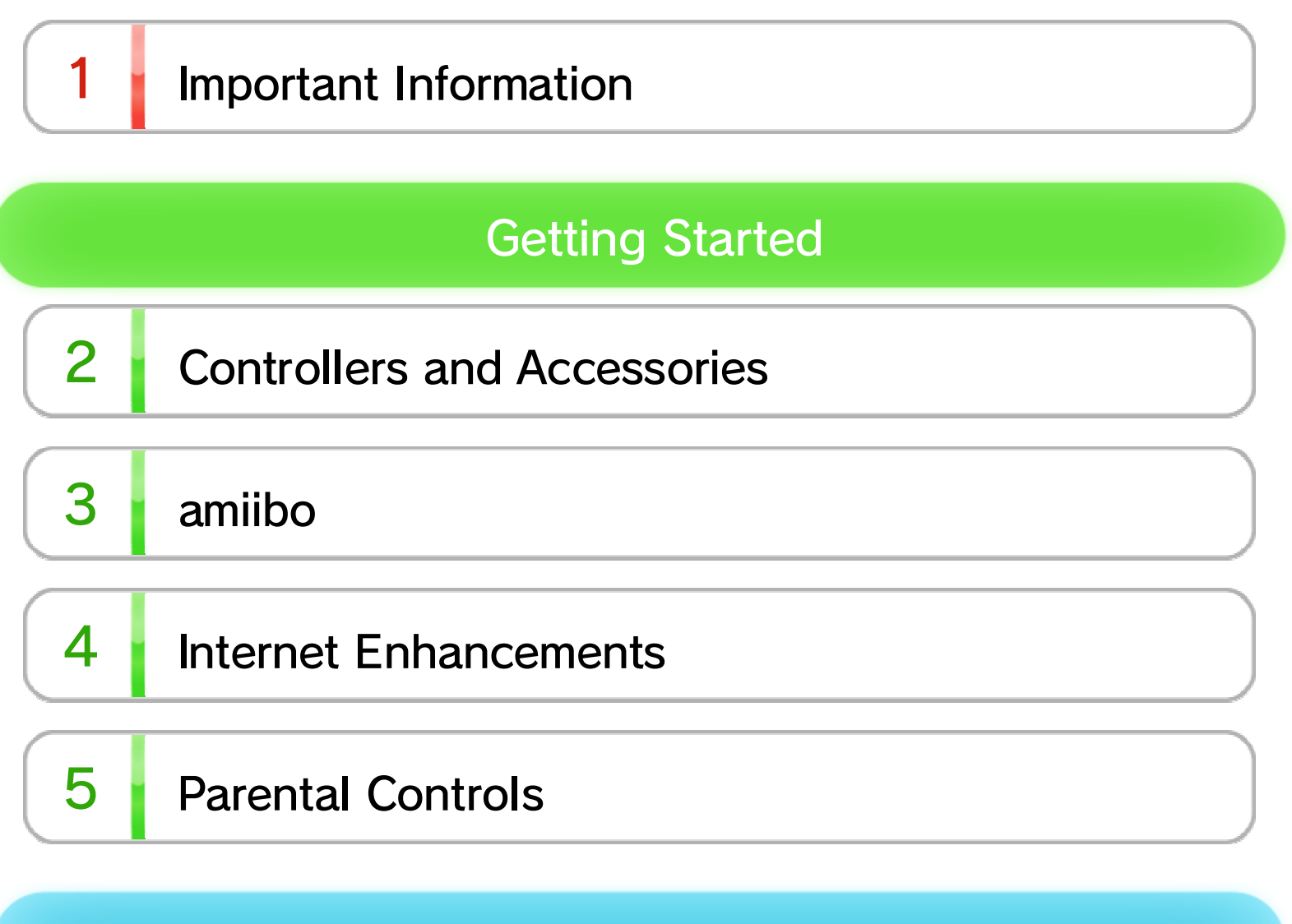

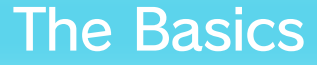

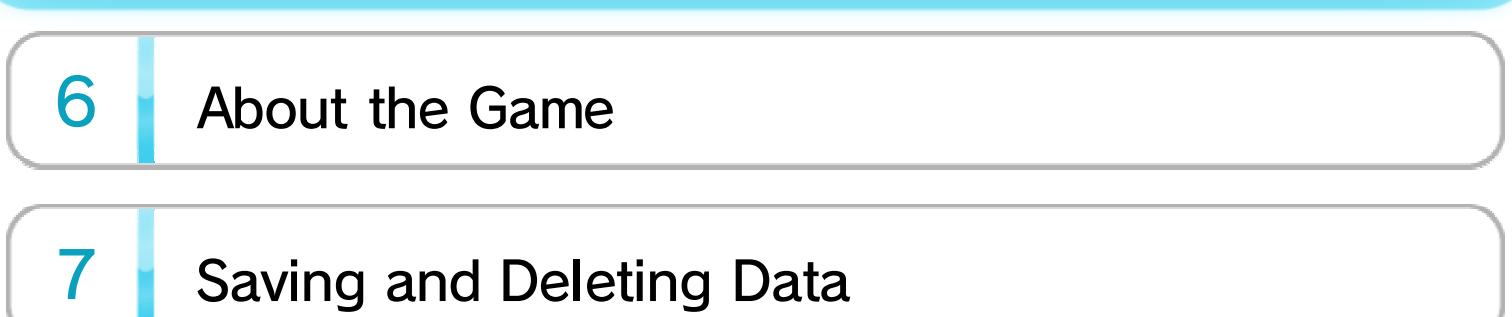

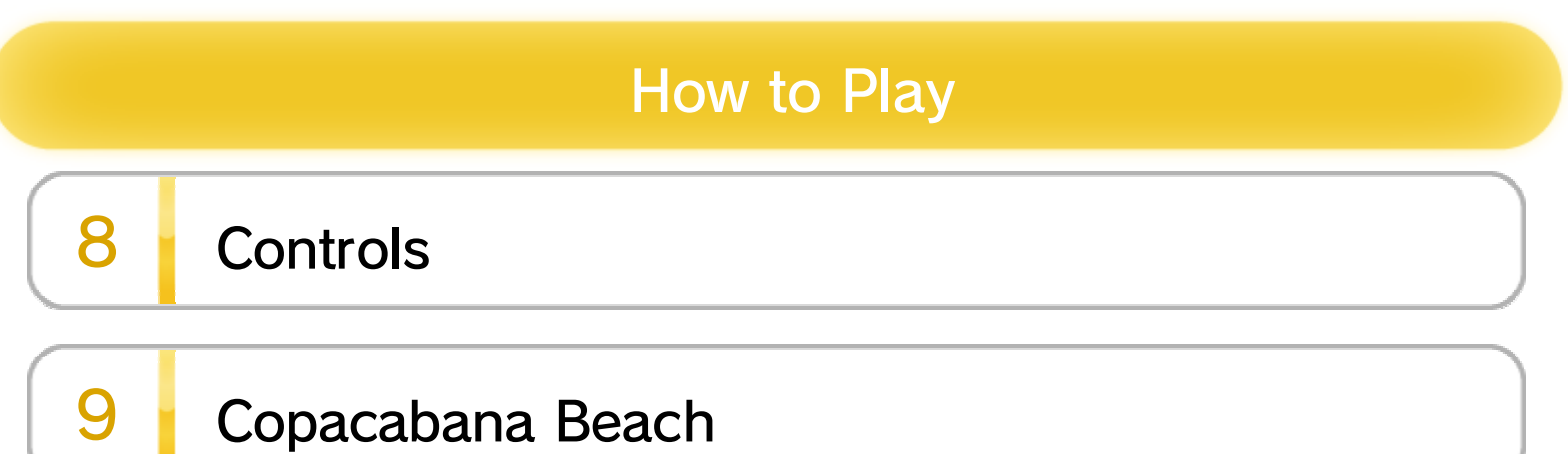

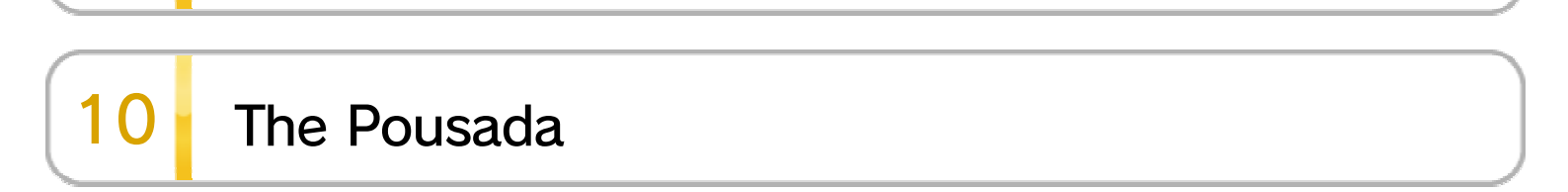

WUP-P-ABJE-00

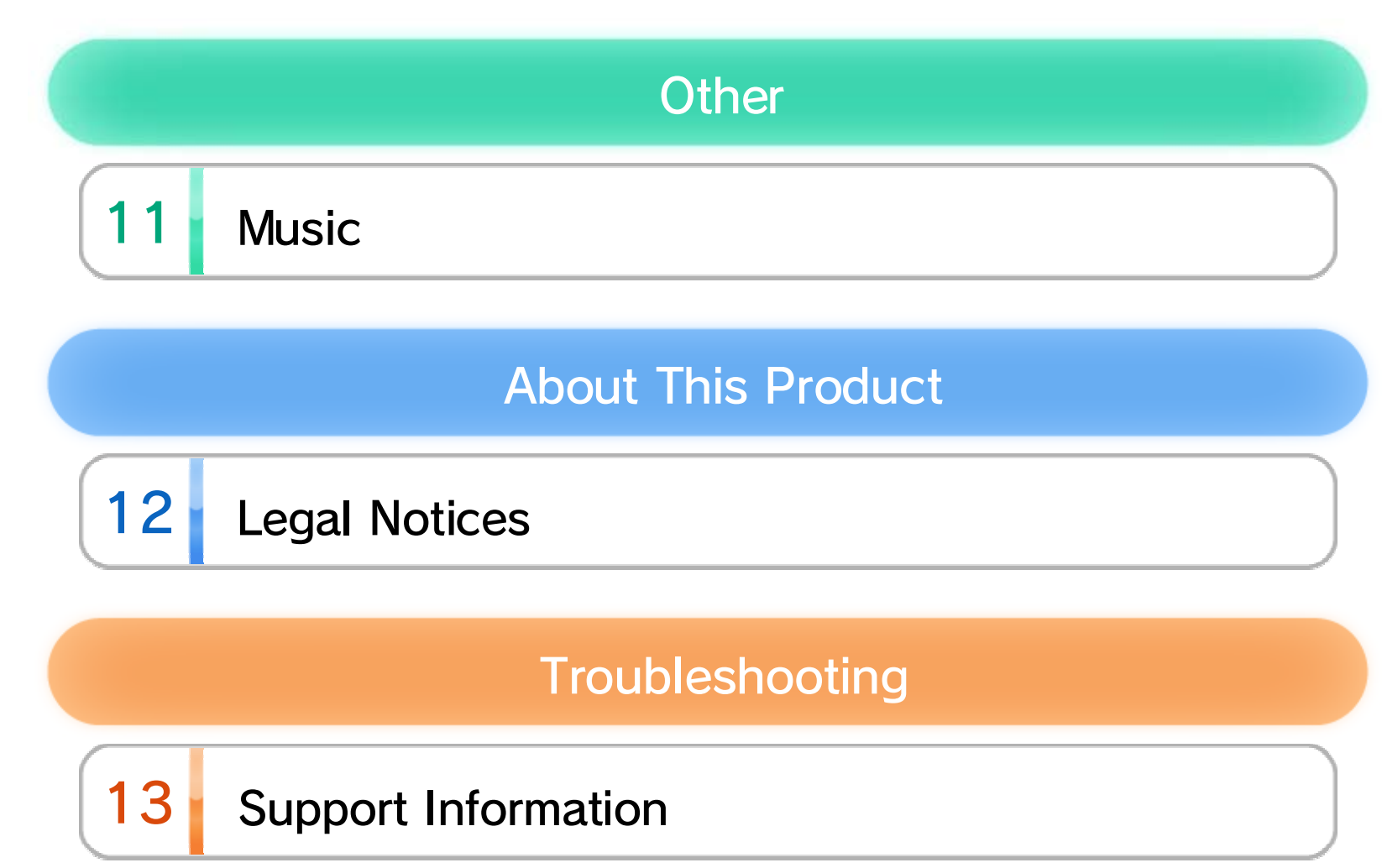

## 1 Important Information

Please read this manual carefully before using this software. If the software will be used by children, the manual should be read and explained to them by an adult.

Also, before using this software, please read the content of the  $\triangle$  Health and Safety Information application on the Wii U™ Menu. It contains important information that will help you enjoy this software.

This software can be used with any of the following controllers once they have been paired with the console.

- ◆ Each player must have a controller to play in multiplayer mode.
- ◆ Only one Wii U GamePad controller can be used.
- ◆ A Wii Remote™ Plus controller can be used instead of a Wii Remote controller.

This software supports linear PCM surround sound. In order to experience surround sound, select **Mean Settings**) from the Wii U Menu, choose the TV item, and then change the audiooutput type to Surround.

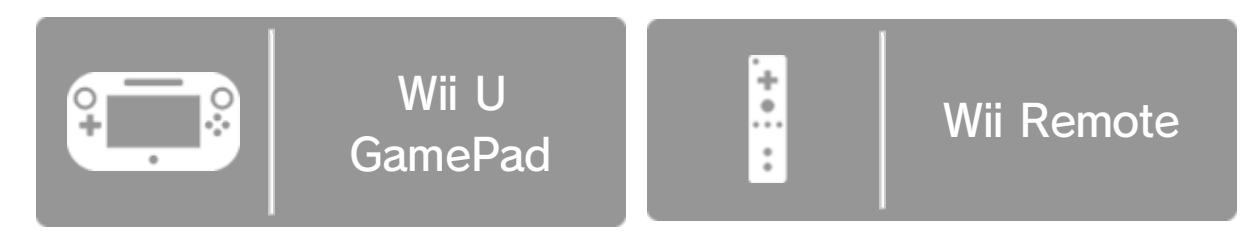

#### Information about Audio Output

controller. follow the on-screen instructions to pair the

Select Pair, and then shown to the right. to display the screen select Controller Settings From the HOME Menu,

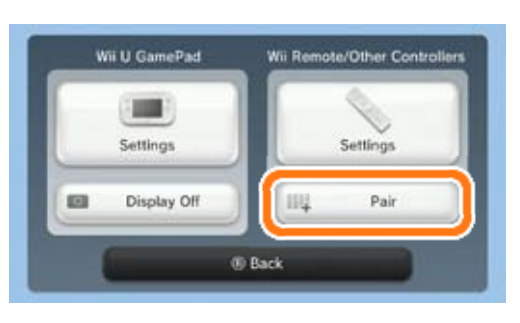

## Pairing Controllers

## 2 Controllers and Accessories

#### Supported Controllers

# 3 amiibo

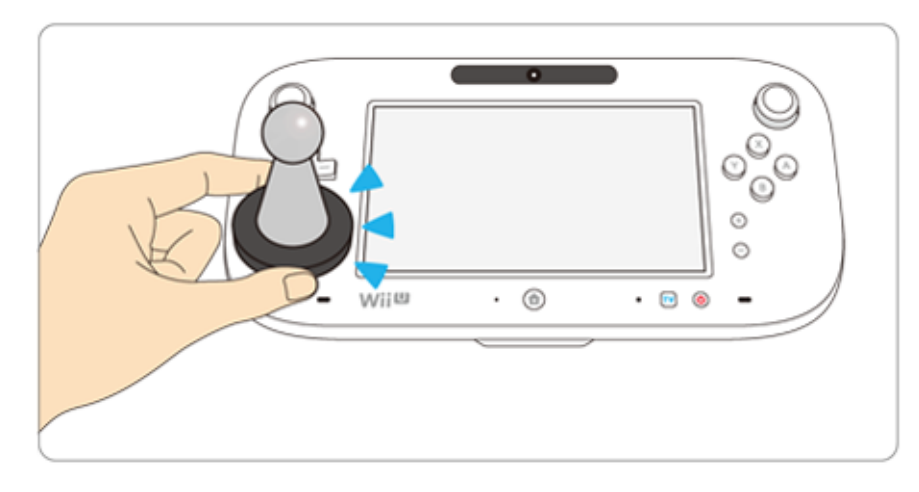

This software support . You can use scompatible amiibo™ accessories by touching them to the NFC touchpoint  $(\Box)$  on the Wii U GamePad controller.

Using near-field communication (NFC), amiibo can connect to compatible software to open brandnew ways to interact with your favorite Nintendo games. For more information, visit Nintendo's official amiibo website at www.nintendo.com/amiibo.

- ◆ Only the game data from one software title can be saved on an amiibo at a time. In order to create new game data on an amiibo that has existing data from another game, you must first delete the existing game data. To delete your game data, open Wii U Menu  $\rightarrow$ System Settings (2) and then select amiibo Settings.
- ◆ Data stored on amiibo can be read by multiple compatible games.
- ◆ If the data on an amiibo is corrupted and can't be restored, open Wii U Menu  $\rightarrow$  System Settings ( $\Box$ )  $\rightarrow$  amiibo Settings and reset the data.

## 4 Internet Enhancements

Connecting your system to the Internet lets you enjoy the following features:

- Miiverse 10
- $\cdot$  Sending and receiving ranking data  $\rightarrow$  9
- Sending and receiving profile information **+ 10**
- ◆ See the Internet Connection Requirements section of the printed Wii U Operations Manual for more information about the equipment required to connect to the Internet.

## 5 **Parental Controls**

You can restrict use of the following features by selecting <mark>th</mark> (Parental Controls) from the Wii U Menu.

◆ Access to this game (as well as other games) can also be restricted through the Game Rating item in Parental Controls.

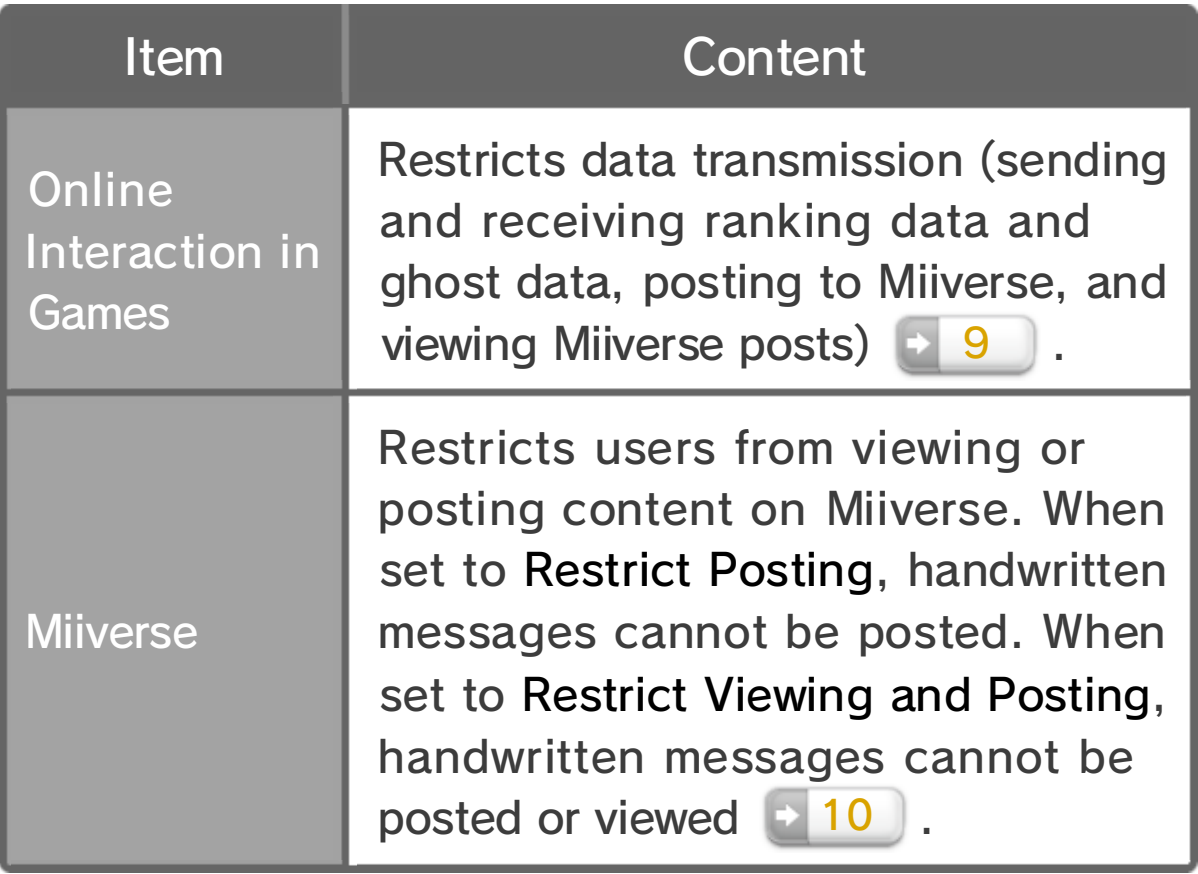

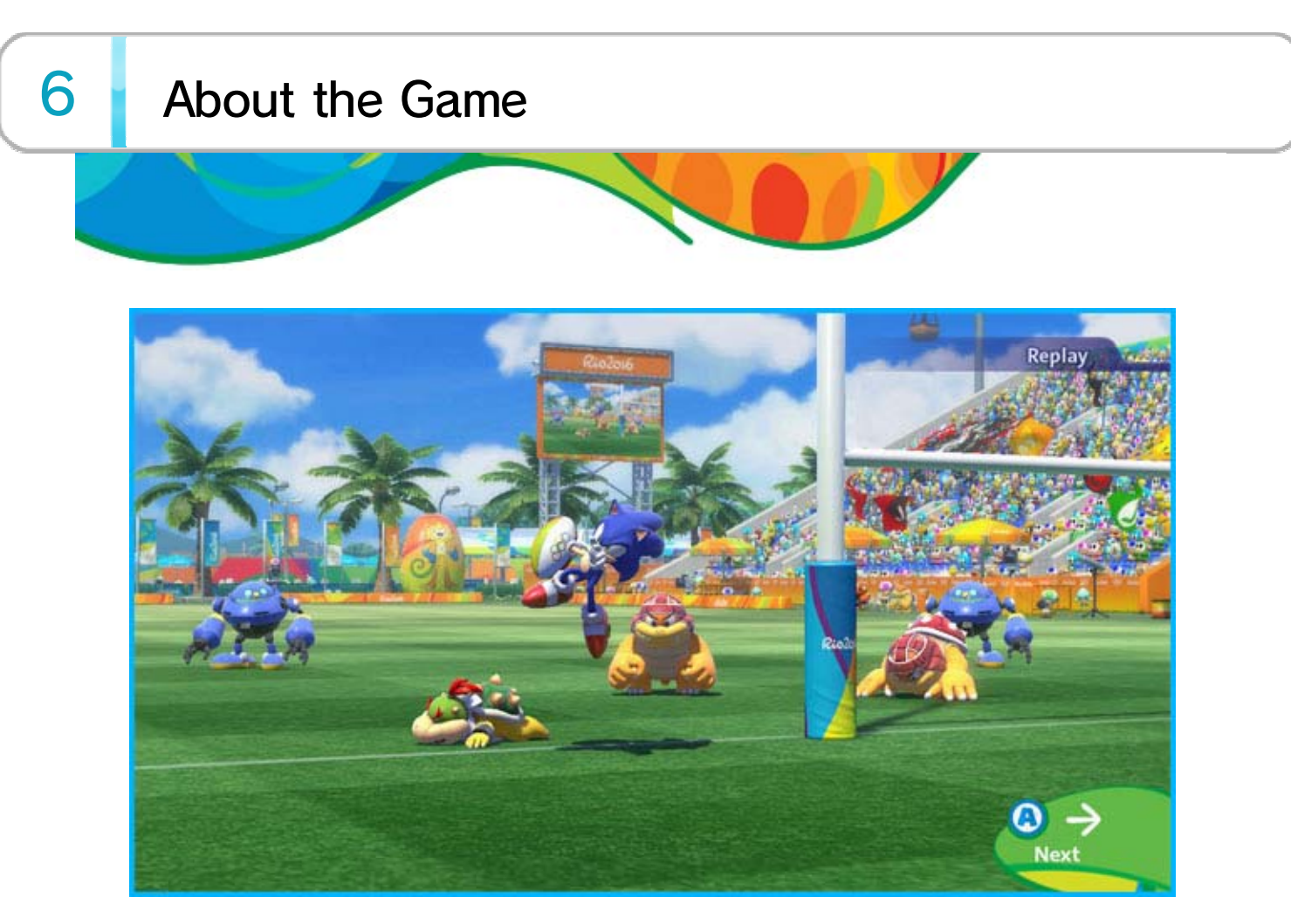

Mario & Sonic at the Rio 2016 Olympic Games is a sports game in which Mario™ and Sonic characters, along with Mii™ characters from all over the world, gather at Rio de Janeiro to compete in various Olympic Games events.

- ◆ Some events in this game use different rules from those used in real life.
- ◆ All Olympic Games records featured in this game are based on official records as of September 8, 2015.
- ◆ The names of countries and their flags are based on those in use as of August 25, 2015.

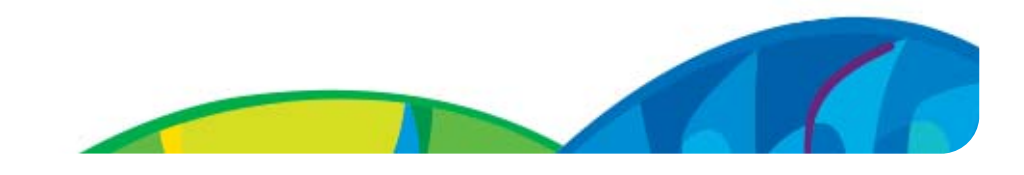

◆ Data cannot be recovered once deleted, so be careful when deleting save data.

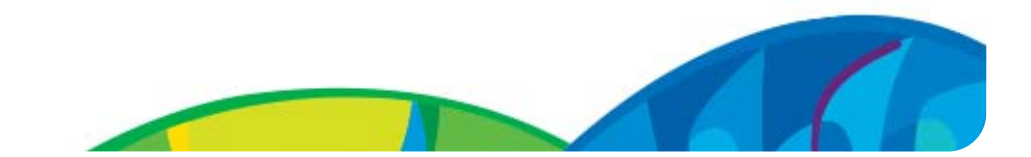

To delete data, access System Settings **Marking** Wii U Menu, select Data Management, and then select Copy/Move/Delete Data.

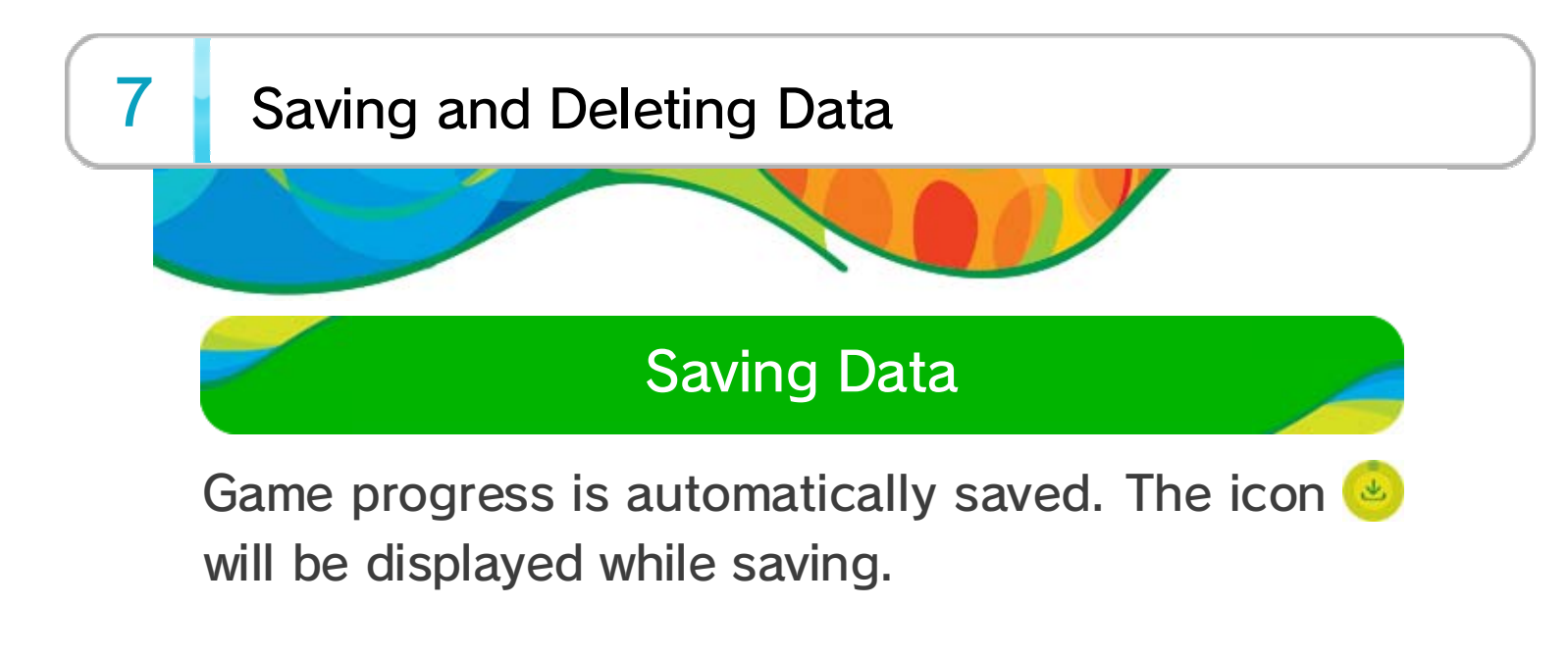

### Deleting Data

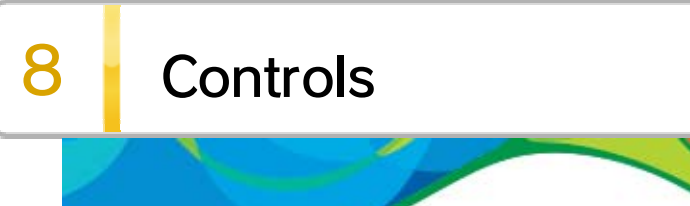

The following are the controls for the Wii U GamePad. Other players must use a Wii Remote controller (held sideways) when playing Multiplayer mode.

Controls differ for each event. You can view each event's controls before it starts or by pressing  $\ominus$  on the Pause Menu.

### Event Controls

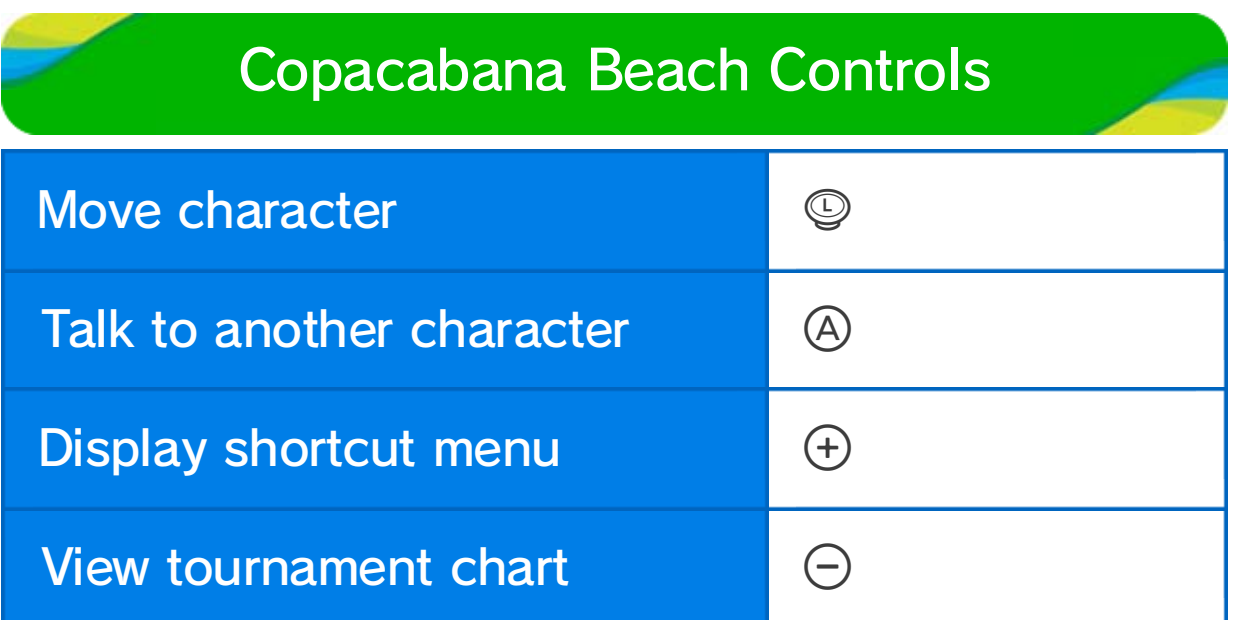

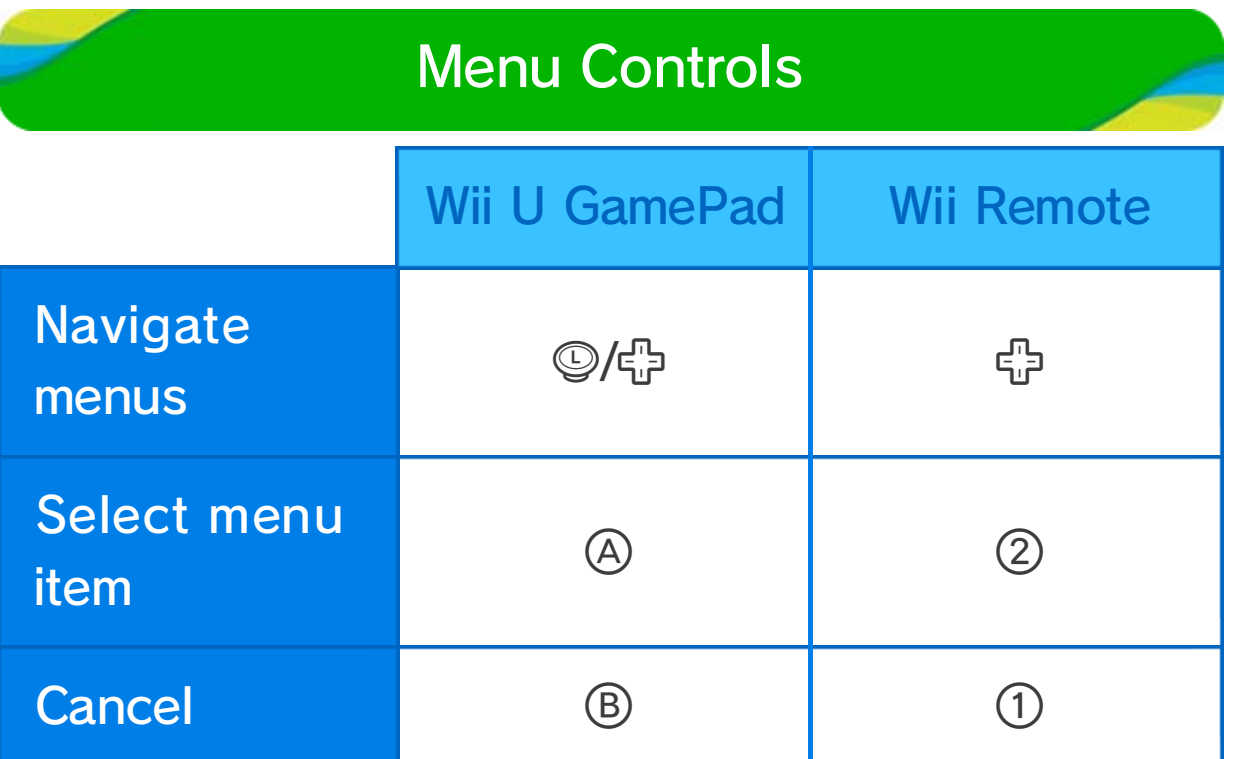

#### Pause Menu

Press  $\oplus$  during an event to pause the game and displa y the Pause Menu.

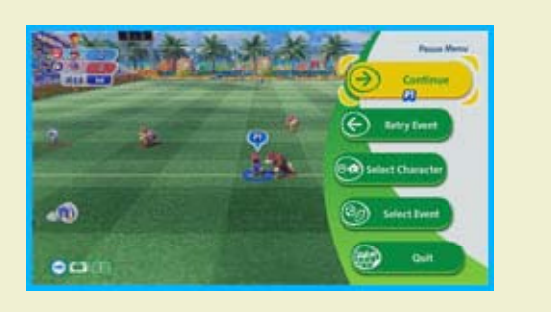

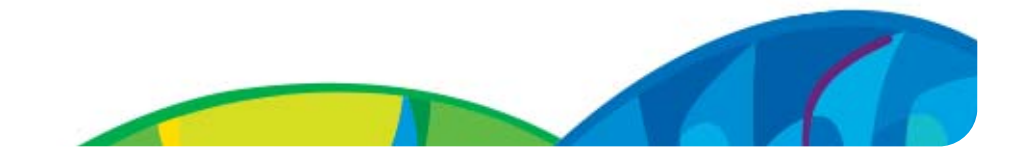

freely, talk to the various characters hanging out, and choose a mode to play.

◆ More modes and things to do will appear as you progress through the game.

◆ You can also choose a mode from the shortcut menu, accessed by pressing  $\oplus$ .

Select an event and a character to play one match . Solo mode is for one player , while Multiplayer mode allow s for 2-4 players in co-op o r competitive play.

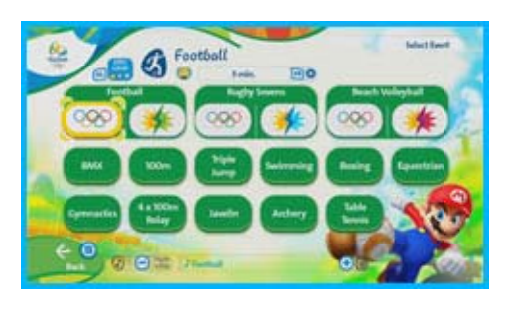

### 9 Copacabana Beach

The first time you play, you'l lchoose a national flag an d then go to Copacaban a Beach. On the beach you ca n move your Mii characte r

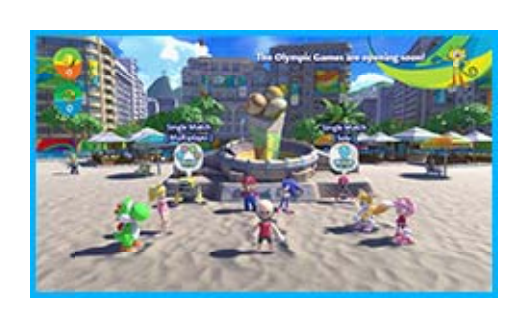

At the Tournament Gate , you'll use your Mii characte r to participate in a tournament . Simply choose the even t you'd like to play to ge t started. If you win three matches, you'll earn a medal and clear the tournament!

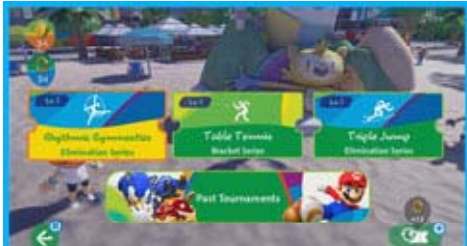

Use Co-op Counter to switch between single-player mode and two-player co-op mode. However, there are certain events that cannot be played in co-op mode.

#### Rio 2016 Tournament Gate

#### Single Match

(Mario or Sonic) within a certain amount of time. If neither captain is defeated, a decision will be made to determine the winning team.

This mode can be played by a single player (Solo) or two players (Multiplayer).

You can view Miiverse posts here or make new posts to send to Miiverse yourself.

In this mode, choose betwee nTeam Mario or Team Soni c and then compete against th e other. Win by defeating th e opposing team's captai n

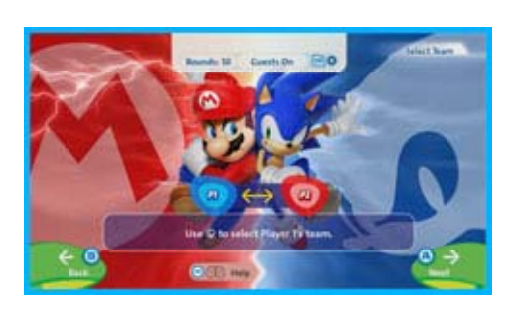

Download other players' ghost data from Network Rankings  $\rightarrow$  10 and compete against it in events. Your own ghost data will be uploaded after an event

Go here to check various information, such as your collectibles, or to customize your Mii character . 10

and will be shared with players around the world.

Special tournaments will unlock when you scan Mario or Sonic amiibo. You will receive coins and rings for scanning other amiibo.

◆ The amount of times you can scan amiibo is

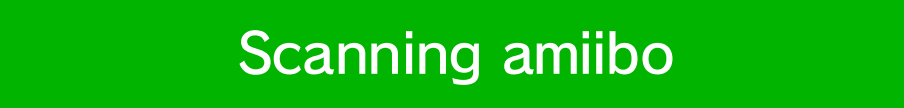

#### Ghost Match

#### Miiverse™ Monitor

#### The Pousada

#### Heroes Showdown

#### Carnival Challenge

participants and beating them in an event.

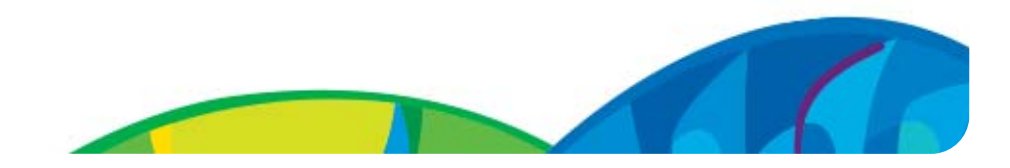

Carnival will occasionall ytake place next t o Copacabana Beach. Yo u can get special items b y challenging Carniva l

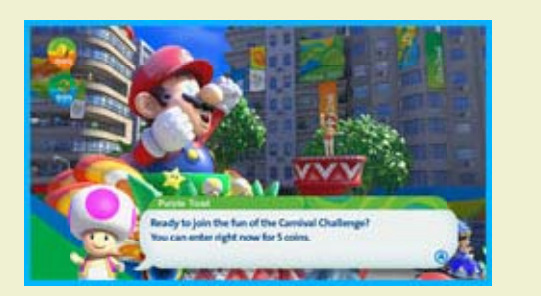

Here you can use coins and rings to get Miiverse stamps, outfits for your Mii, or additional background music.

limited per day.

#### Item Stand

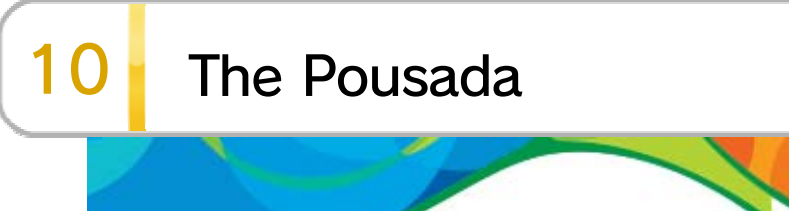

You can do the following at the Pousada.

◆ Some options won't become available until you progress through the game.

Connect to Nintendo Network to check rankings for events. An Internet connection is required to access Nintendo Network.

#### **Collectibles**

Check various things you've unlocked, such as awards and stamps.

Change your Mii character' s outfit. Outfits consist o f headgear and clothes, which , depending on th e combination, may enhanc e your Mii character's abilities.

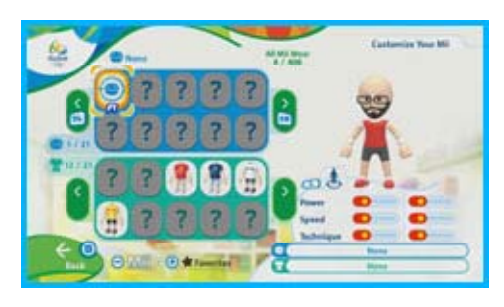

Turn Display Miiverse Posts on to display Miiverse posts on Copacabana Beach's Miiverse Monitor.

#### Change the background music that plays during events.

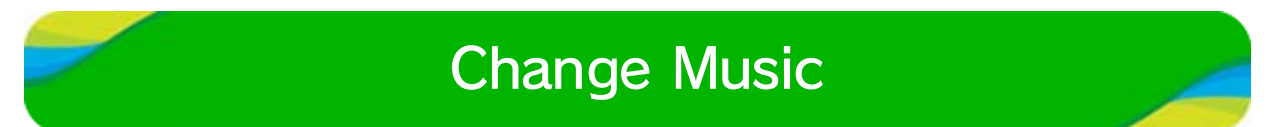

#### Miiverse Settings

#### Customize Your Mii

#### Network Rankings

View the credits.

Press  $\oplus$  in the Pousada to change your Mii character's national flag.

View your profile by pressing  $\ominus$  in the Pousada. You can press  $\oplus$  on the profile screen or  $\textcircled{r}$  in the Pousada to choose from a list of topics for a Miiverse post.

◆ Profiles will be uploaded to the Internet after events, and other players will be able to see the information in them.

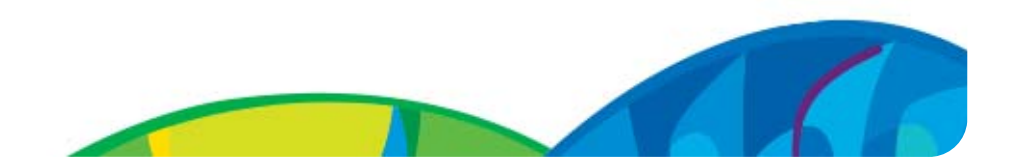

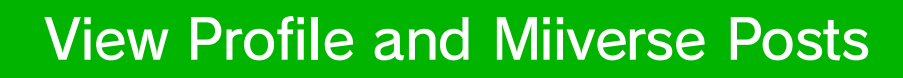

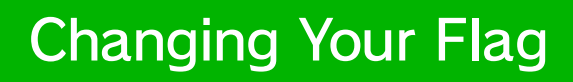

### Staff Credits

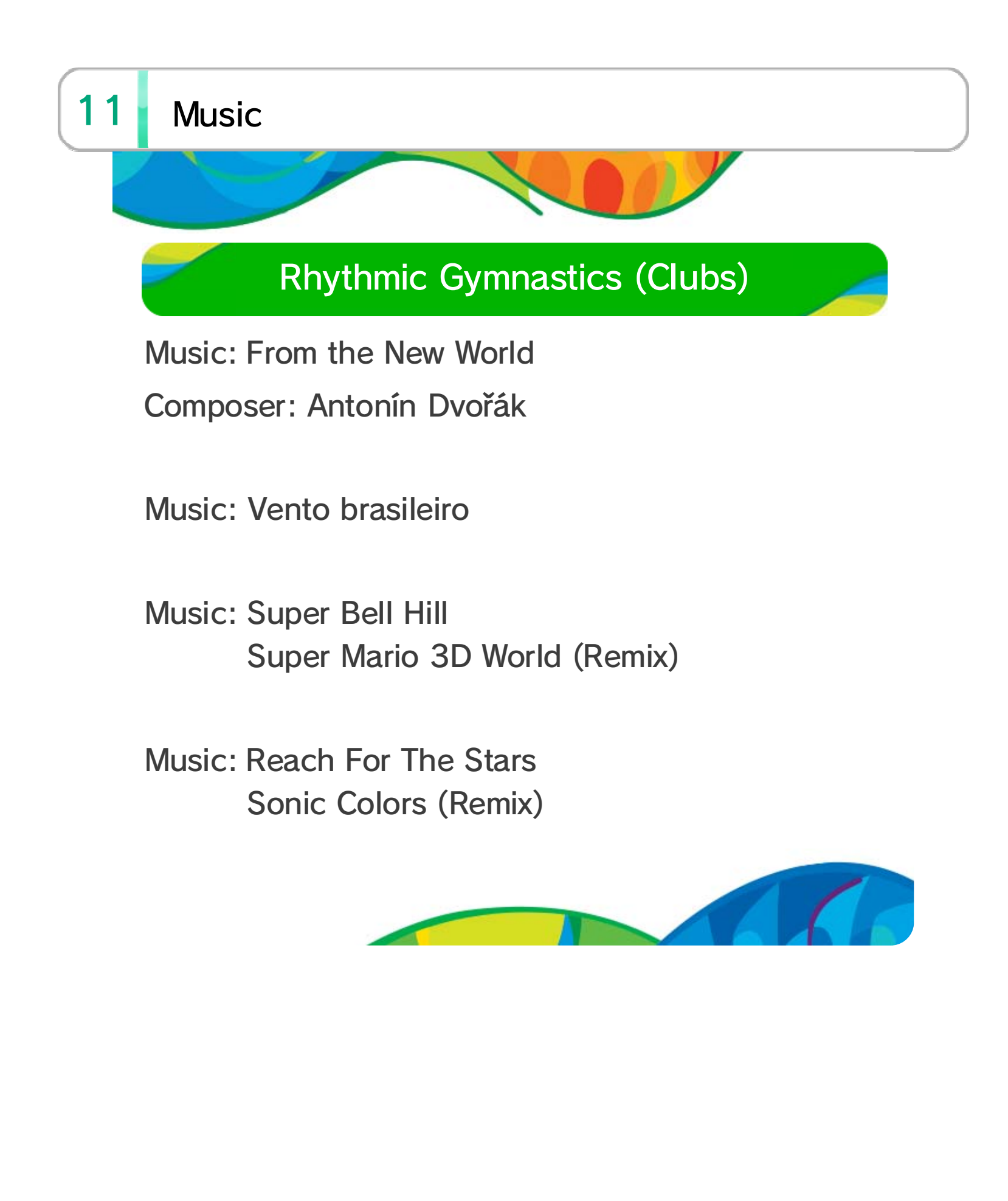

TM IOC/RIO2016/USOC 36USC220506. Copyright © 2016 International Olympic Committee ("IOC"). All rights reserved. This video game is the property of the IOC and may not be copied, republished, stored in a retrieval system or otherwise reproduced or transmitted, in whole or in part, in any form or by any means whatsoever without the prior written consent of the IOC. SUPER MARIO characters © NINTENDO. Trademarks are property of their respective owners. Wii U is a trademark of Nintendo. SONIC THE HEDGEHOG characters © SEGA. SEGA, the SEGA logo and Sonic The Hedgehog are either registered trademarks or trademarks of SEGA Holdings Co., Ltd. or its affiliates.

to play this game. licensed accessory. A system update may be required loss caused by the use of such device or nonor distributor) is not responsible for any damage or content. Nintendo (as well as any Nintendo licensee unplayable and result in removal of unauthorized this game or your Wii U system permanently of an unauthorized device or software, will render under the End User License Agreement. Further, use any warranty, and is a breach of your obligations licensed accessory. Such use may be illegal, voids for use with any unauthorized device or any non-Your Wii U system and this software are not designed This product contains technical protection measures. Unauthorized copying or distribution is prohibited.

and is strictly prohibited by intellectual property laws. and/or distribution of any Nintendo game is illegal invalidate your Nintendo product warranty. Copying unauthorized device. Use of any such device will This game is not designed for use with any

#### IMPORTANT

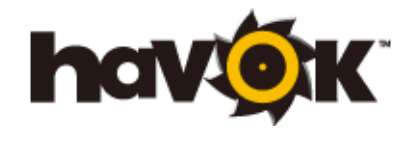

Havok software is ©Copyright 1999-2012 Havok.com, Inc. (or its Licensors). All Rights

Reserved.

■Lua Copyright (C) 1994-2006 Lua.org, PUC-Rio.

Permission is hereby granted, free of charge, to any person obtaining a copy of this software and associated documentation files (the "Software"), to deal in the Software without restriction, including without limitation the rights to use, copy, modify, merge, publish, distribute, sublicense, and/or sell copies of the Software, and to permit persons to whom the Software is furnished to do so, subject to the following conditions:

The above copyright notice and this permission notice shall be included in all copies or substantial portions of the Software.

THE SOFTWARE IS PROVIDED "AS IS", WITHOUT WARRANTY OF ANY KIND, EXPRESS OR IMPLIED, INCLUDING BUT NOT LIMITED TO THE WARRANTIES OF MERCHANTABILITY, FITNESS FOR A PARTICULAR PURPOSE AND NONINFRINGEMENT. IN NO EVENT SHALL THE AUTHORS OR COPYRIGHT HOLDERS BE LIABLE FOR ANY CLAIM, DAMAGES OR OTHER LIABILITY, WHETHER IN AN ACTION OF CONTRACT, TORT OR OTHERWISE, ARISING FROM, OUT OF OR IN CONNECTION WITH THE SOFTWARE OR THE USE OR OTHER DEALINGS IN THE SOFTWARE.

#### $13$ **Support Information**

Nintendo Customer Service SUPPORT.NINTENDO.COM

> USA/Canada: 1-800-255-3700

Latin America/Caribbean:  $(001)$  425-558-7078